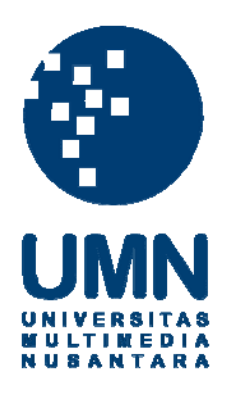

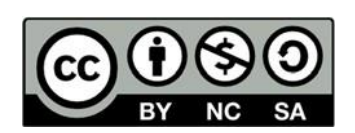

### **Hak cipta dan penggunaan kembali:**

Lisensi ini mengizinkan setiap orang untuk menggubah, memperbaiki, dan membuat ciptaan turunan bukan untuk kepentingan komersial, selama anda mencantumkan nama penulis dan melisensikan ciptaan turunan dengan syarat yang serupa dengan ciptaan asli.

#### **Copyright and reuse:**

This license lets you remix, tweak, and build upon work non-commercially, as long as you credit the origin creator and license it on your new creations under the identical terms.

#### **BAB 3**

#### **METODOLOGI PENELITIAN**

#### **3.1. Metodologi Penelitian**

Penelitian pada sistem rekomendasi ini melibatkan beberapa tahapan,

antara lain sebagai berikut.

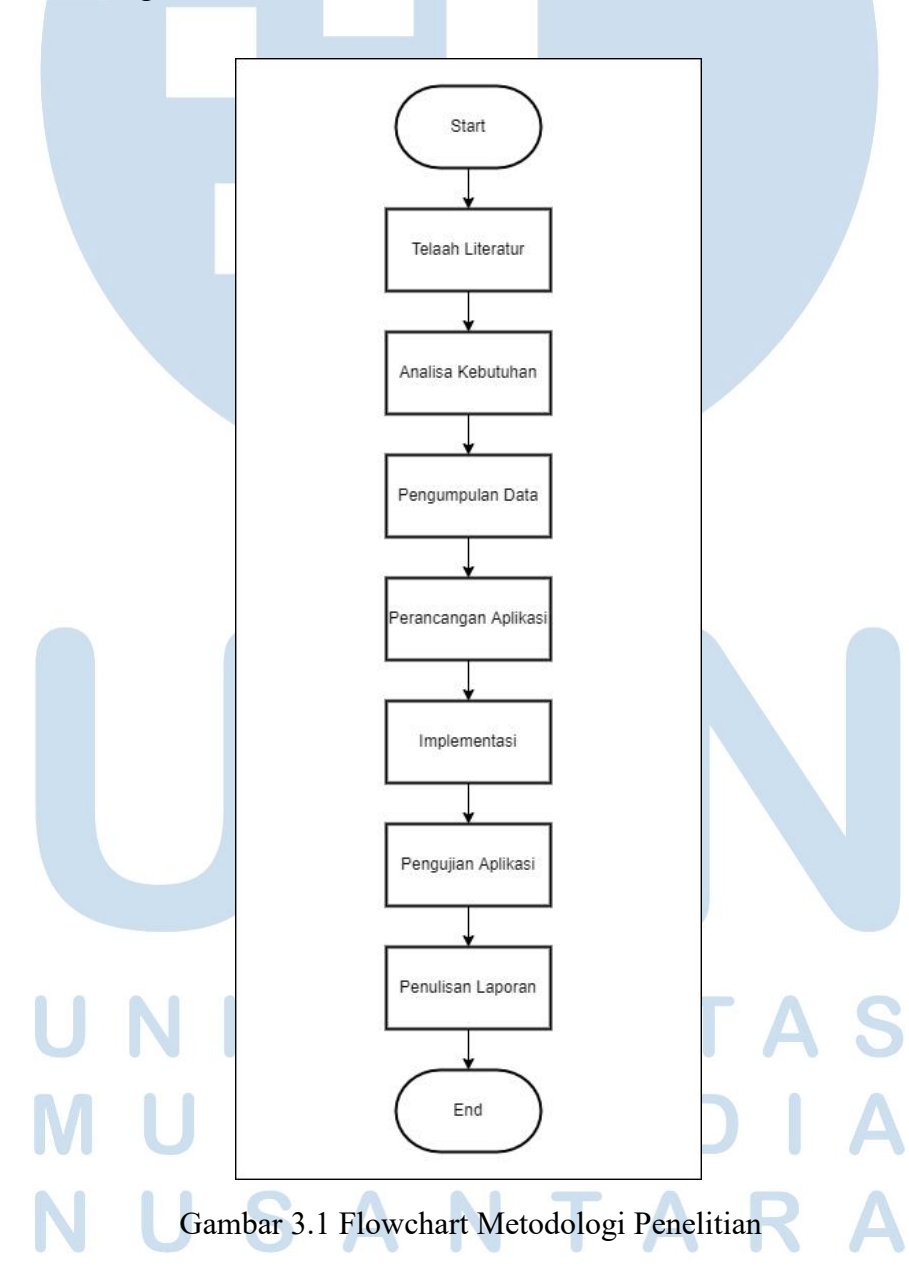

#### **3.1.1. Telaah Literatur**

Penelusuran literatur merupakan tahap pertama dari proses penelitian. Tujuan dari telaah literatur adalah untuk mendukung topik penelitian ini. Informasi berasal dari berbagai sumber, antara lain majalah, artikel ilmiah, dan buku.

#### **3.1.2. Analisa Kebutuhan**

Fase ini menentukan kebutuhan yang akan digunakan nantinya untuk membantu dalam pengambilan keputusan seperti kriteria dari ban. Kriteria didapatkan dari hasil wawancara dengan beberapa *owner* penjual ban dan orang orang dari pemilik sepeda motor serta beberapa artikel. Dari hasil wawancara dengan salah satu mekanik bengkel sepeda motor di dapatkan kriteria harga, merek, daya tahan ban, jenis ban, dan ukuran. Dari penelitian yang telah dilakukan tentang "Analisis Faktor-Faktor yang Mempenganihi Konsumen dalam

Pembetian Ban SepedaMotor Merek IRC" menggunakan kriteria keselamatan, harga, model, kualitas, usia pakai [12]. Maka diambilah kriteria untuk penelitian kali ini yaitu ukuran, tipe, beban maksimal, dan harga.

#### **3.1.3. Pengumpulan Data**

Mengumpulkan data yang berkaitan dengan topik seperti jenis-jenis ban. Data-data ban didapat dari situs resmi milik produsen ban dan beberapa situs penjualan ban. Penentuan bobot dari masing-masing ban tergantung dari kriteria yang ada seperti ukuran, tipe ban yang kemudian akan dinilai berdasarkan kualitasnya, beban maksimal, dan harga.

#### **3.1.4. Perancangan aplikasi**

Pada fase ini, perancangan aplikasi dilakukan dengan menggunakan metode weighted product. Perancangan aplikasi meliputi pembuatan flowchart, struktur tabel, user interface, dan lainnya yang akan mendukung dalam proses implementasi.

#### **3.1.5. Implementasi**

Tahap ini melibatkan proses implementasi dari rancangan aplikasi yang dibuat. Proses implementasi dilakukan melalui aplikasi Visual Studio Code yang menggunakan bahasa pemrograman PHP.

#### **3.1.6. Pengujian aplikasi**

Aplikasi yang sudah selesai dibuat akan diuji secara pribadi untuk memastikan aplikasi dapat berjalan dengan baik serta dapat menghasilkan hasil yang sesaui. Kemudian dilakukan pengujian tahap kedua dengan meminta orang lain menguji secara langsung, dan setelahnya akan diberikan kuesioner tertutup dengan metode TAM dan skala likert untuk menilai tingkat kepuasan user dari aplikasi yang dibuat. Digunakan TAM karena model ini dapat menjawab pertanyaan kenapa sebuah sistem yang dibuat tidak dapat diterapkan karena tidak adanya minat untuk menggunakan. Selain itu TAM merupakan model yang sederhana tetapi valid [13]. Sasaran yang dituju sebagai responden adalah orang orang yang tidak paham tentang ban. Kuesioner akan disebar kepada mahasiswa Universitas Multimedia Nusantara. Namun tidak menutup kemungkinan orang orang di luar Universitas Multimedia Nusantara untuk menjadi responden dalam penelitian yang dilakukan.

#### **3.1.7. Penulisan laporan**

Tahapan terakhir adalah membuat laporan dari semua proses penelitian yang dibuat secara terstruktur dan dengan kaidah penulisan laporan yang sudah ditentukan.

#### **3.2. Perancangan Sistem**

Perancangan sistem meliputi beberapa bagian antara lain sitemap, flowchart, struktur tabel, dan rancangan antarmuka.

#### **3.2.1. Sitemap**

Struktur sistem yang dibuat diperlihatkan pada gambar sitemap di bawah ini.

#### A. Sitemap Admin

Pada halaman *admin* menampilkan daftar ban dan daftar *blog* yang di mana *admin* dapat mengolah data ban dan *blog. Sitemap Admin* ditampilkan pada gambar 3.2 di bawah ini.

# M

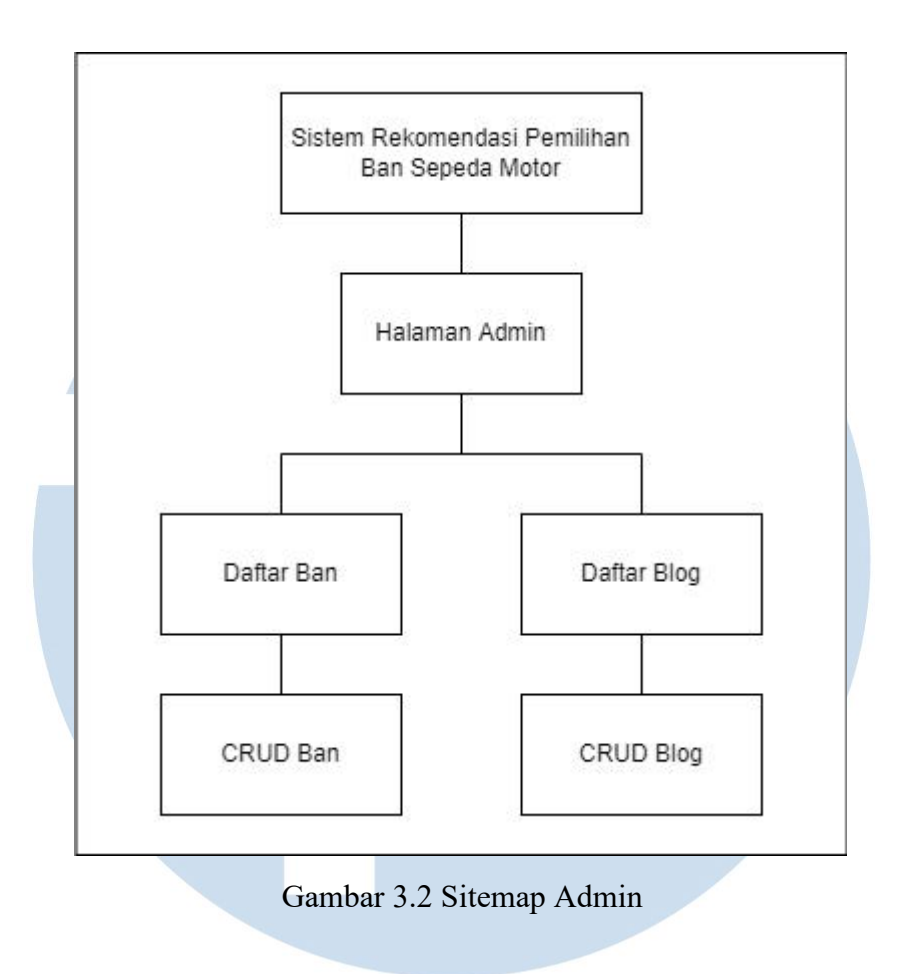

#### B. Sitemap User

*Sitemap* dari halaman *user*yang terdiri dari Home, Rekomendasi, Daftar Ban, Blog, dan About ditampilkan pada gambar 3.3 di bawah ini. Halaman Home merupakan halaman utama dari sistem rekomendasi ini yang di mana terdapat sebuah *button* yang akan mengarahkan langsung *user*ke halaman Rekomendasi. Halaman Rekomendasi merupakan tempat di mana proses rekomendasi dilakukan. Terdapat *form* kriteria yang akan diisi oleh *user* kemudian menghasilkan rekomendasi ban sesuai dengan kriteria yang dipilih. Pada halaman Daftar Ban menampilkan semua data ban yang ada pada *database*. Pada halaman Blog menampilkan beberapa artikel yang berkaitan dengan ban. Pada halaman about berisikan informasi dari aplikasi sistem rekomendasi.

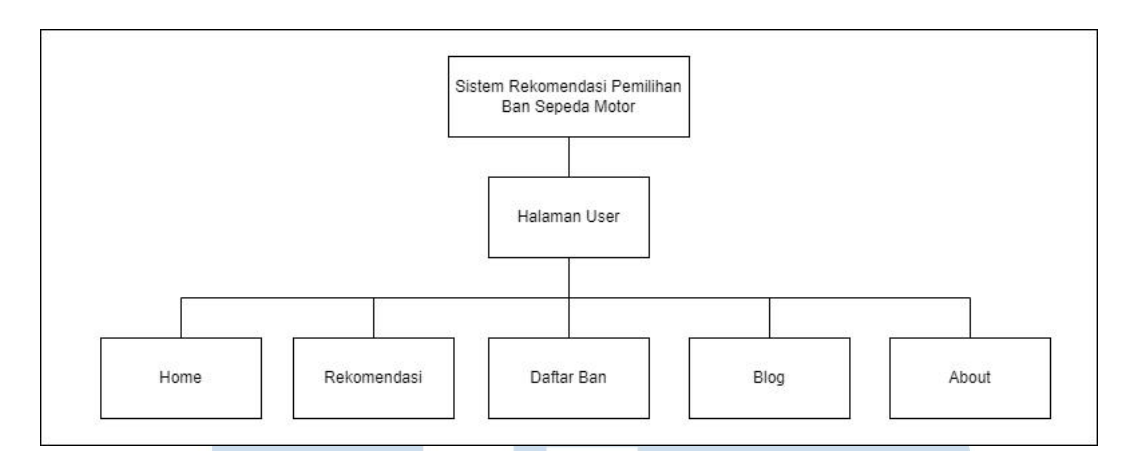

Gambar 3.3 Sitemap User

#### **3.2.2. Flowchart**

Alur kerja dari setiap halaman sistem dijabarkan pada *flowchart* di bawah

ini.

- A. User
- A.1.Flowchart Home

*Flowchart* dari halaman Home ditampilkan pada gambar 3.4. Pertama kali sistem dijalankan akan menampilkan halaman Home.

## M U M S

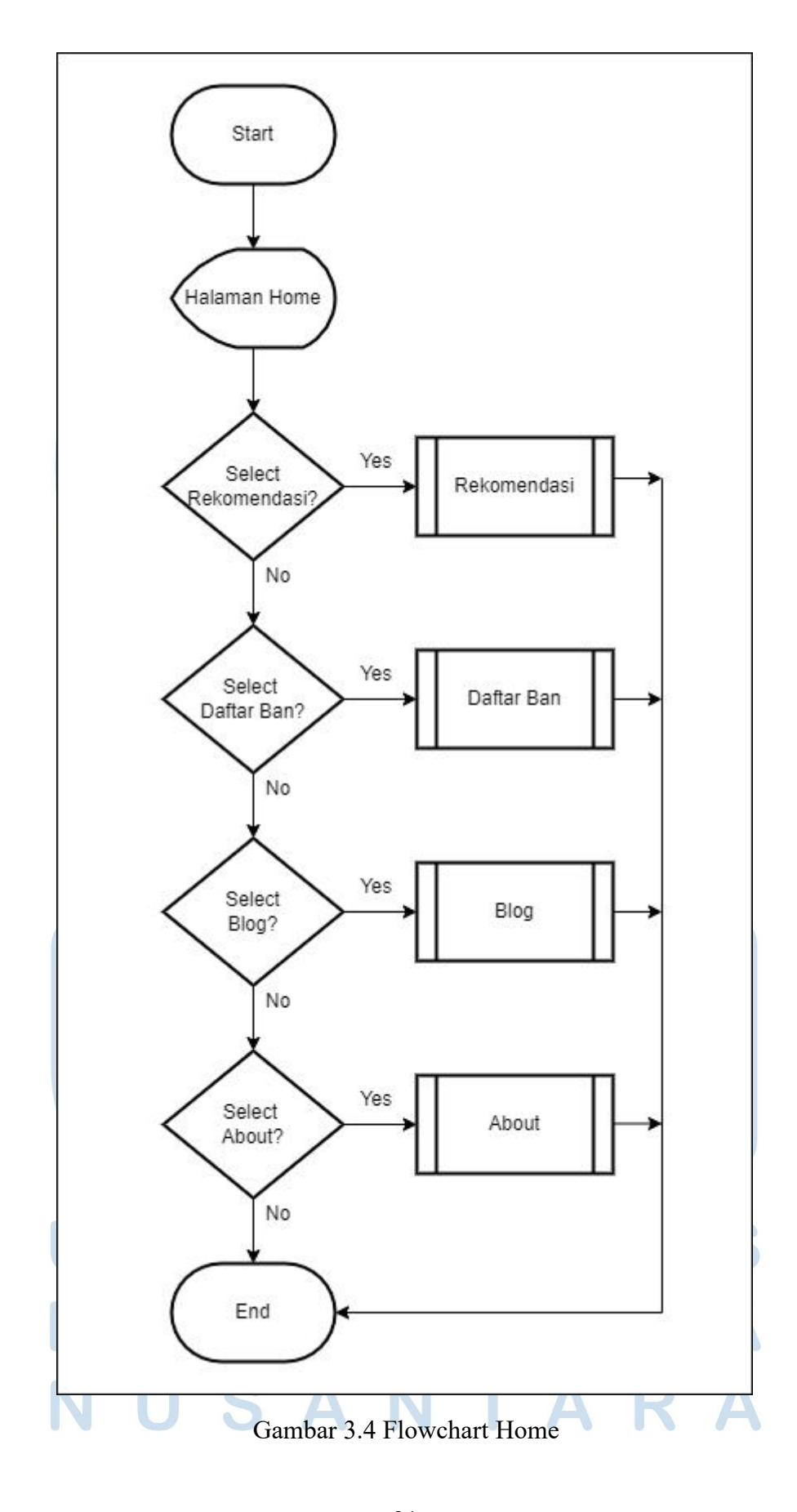

Rancang Bangun Sistem…, Ivan Hermawan, Universitas Multimedia Nusantara 21

#### A.2.Flowchart Rekomendasi

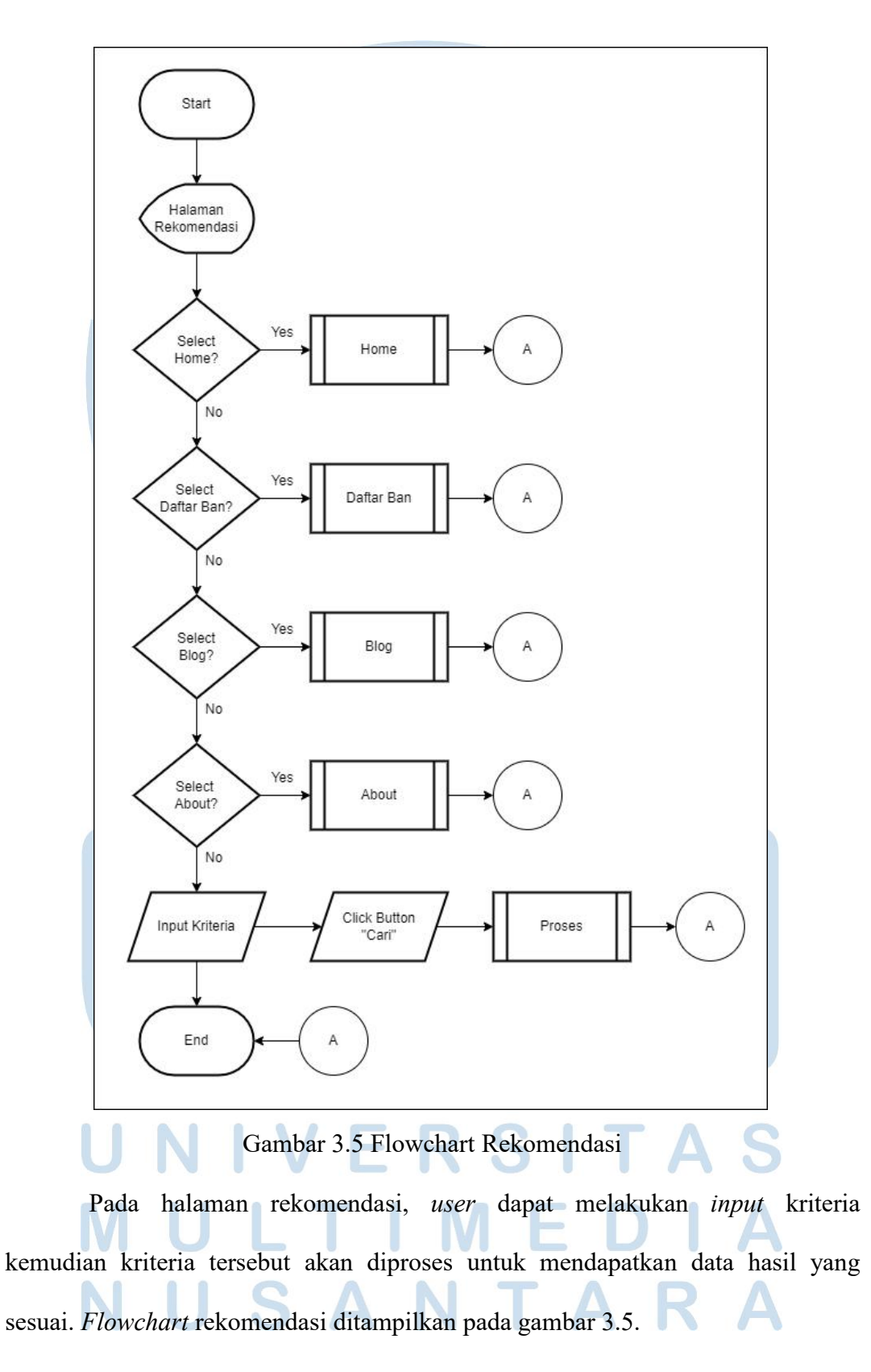

#### A.3.Flowchart Proses

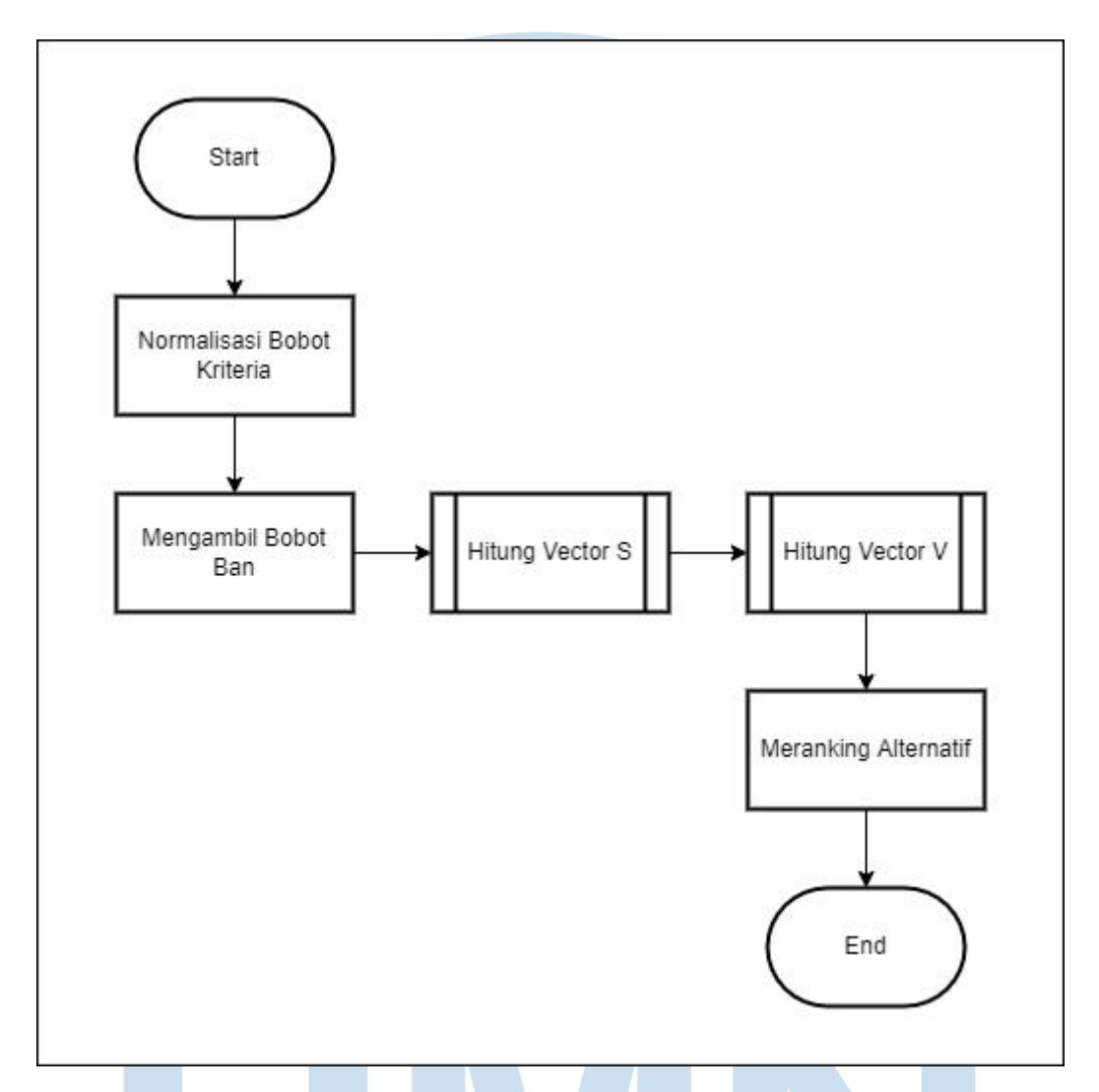

Gambar 3.6 Flowchart Proses

Alur dari proses perhitungan ditunjukkan pada gambar 3.6. Proses perhitungan dilakukan dengan menerapkan metode *Weighted Product*. Bobot dari kriteria yang dipilih oleh *user* akan dinormalisasi kemudian dilakukan perhitungan *vector* S dilanjutkan dengan perhitungan *vector* V. setelah itu, data hasil perhitungan akan di-*ranking* untuk mendapatkan kesimpulan.

#### A.4.Flowchart Hitung Vector S

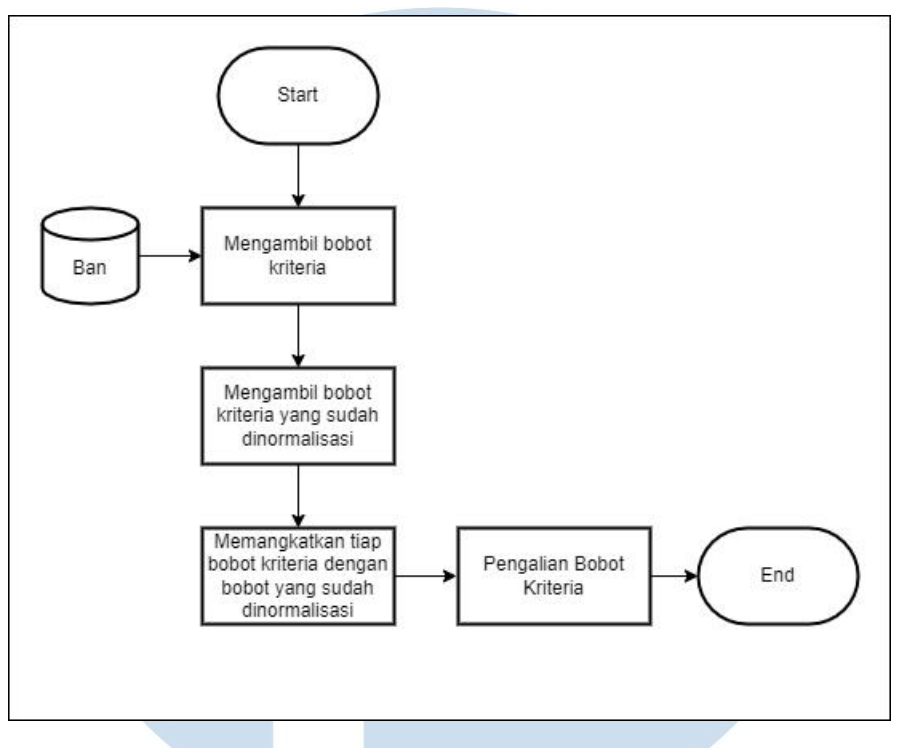

Gambar 3.7 Flowchart Hitung Vector S

Alur dari perhitungan *vector* S ditampilkan pada gambar 3.7. Dilakukan pemangkatan tiap bobot kriteria dengan bobot kriteria yang sudah dinormalisasi. Kemudian akan dilakukan proses pengalian antar kriteria.

A.5.Flowchart Hitung Vector V

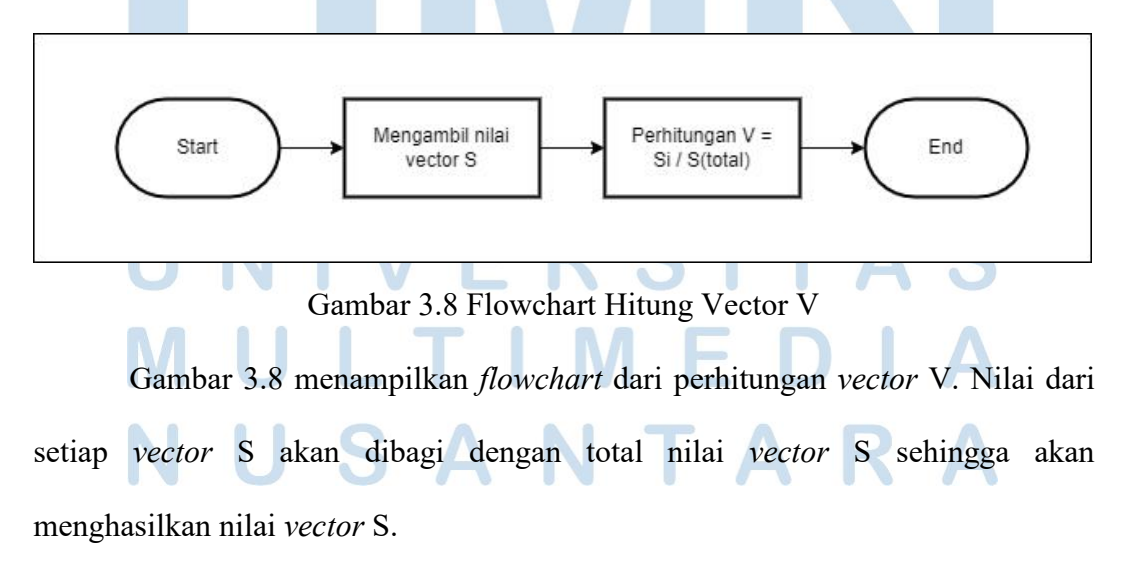

#### A.6.Flowchart Daftar Ban

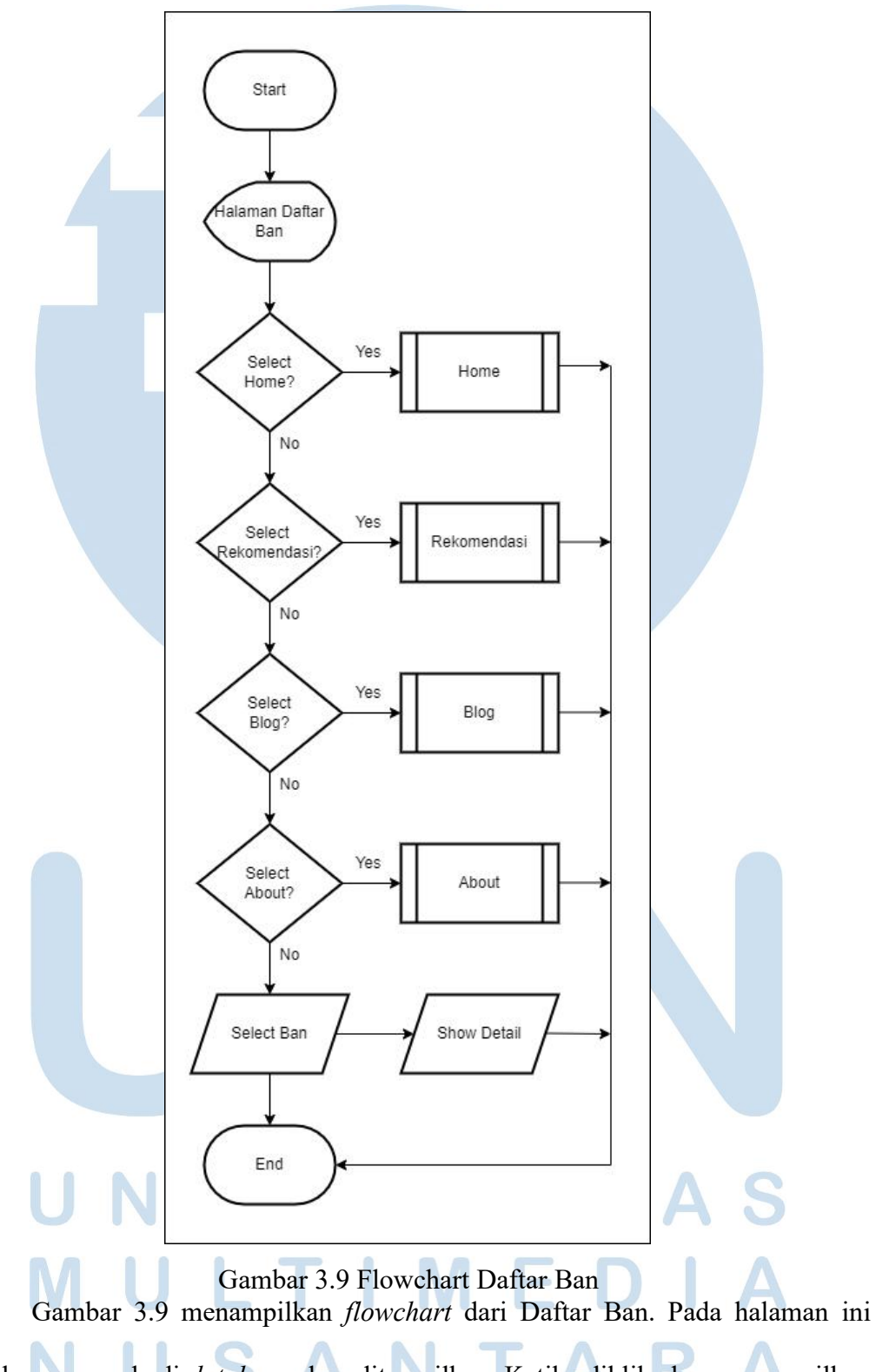

data ban yang ada di *database* akan ditampilkan. Ketika diklik akan menampilkan *detail* dari ban tersebut.

#### A.7.Flowchart Blog

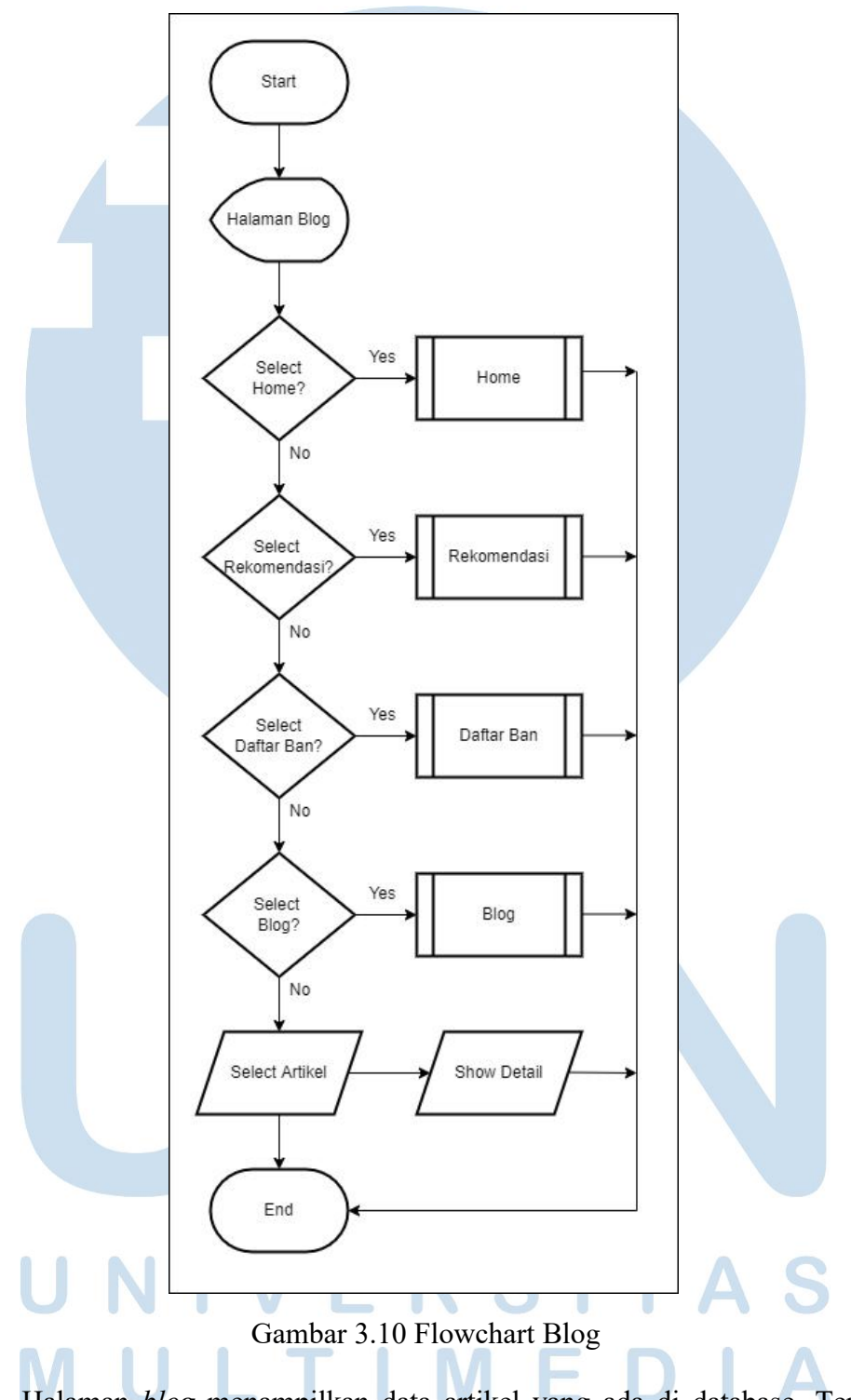

Halaman *blog* menampilkan data artikel yang ada di database. Terdapat *button* untuk melihat detail dari artikel. *Flowchart* halaman *blog* ditampilkan pada gambar 3.10.

#### A.8.Flowchart About

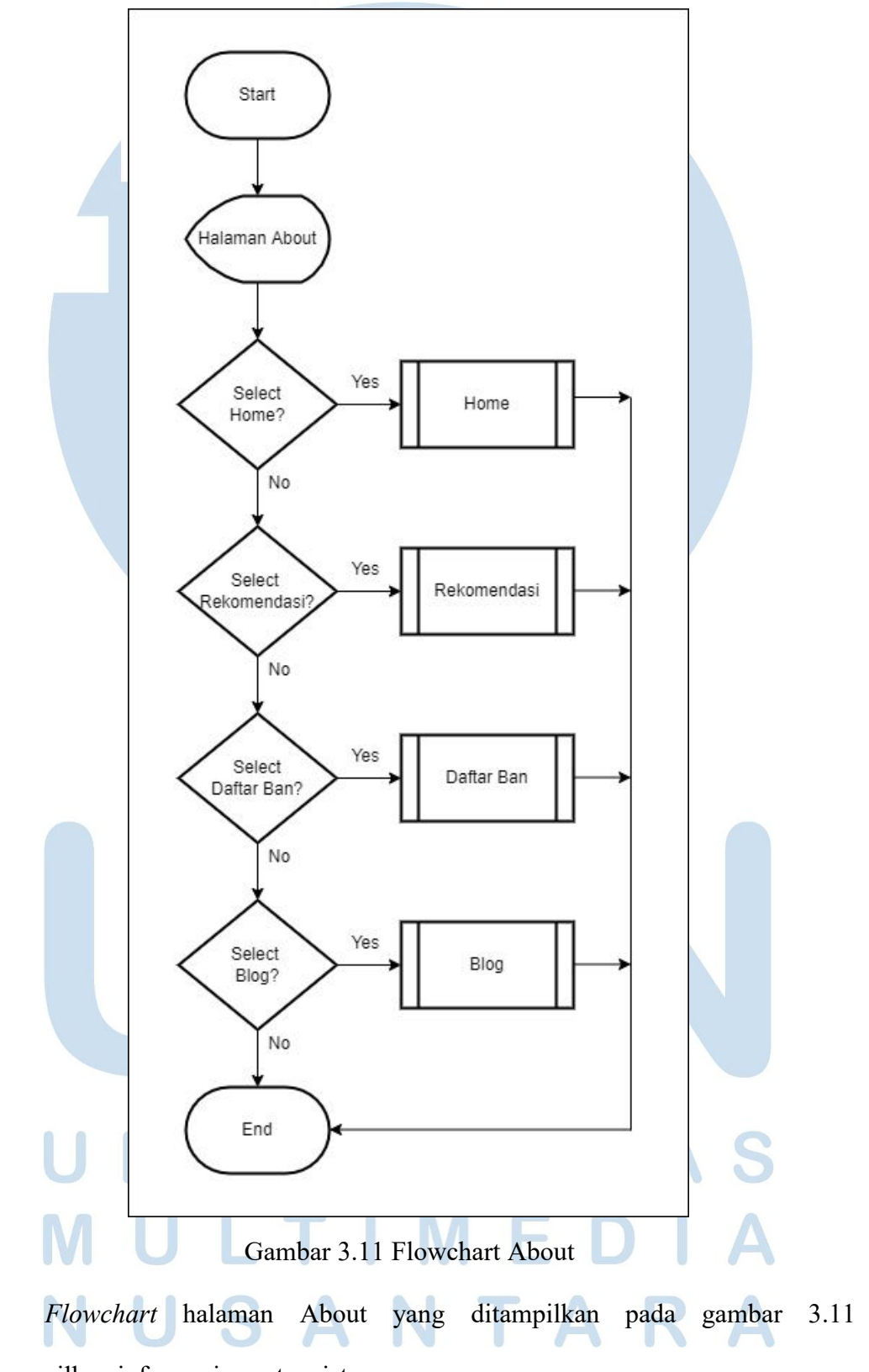

menampilkan informasi seputar sistem.

B. Admin

#### B.1. Flowchart Login

Alur dari halaman Login ditampilkan pada gambar 3.12. *User* melakukan *input* berupa *email* dan *password* kemudian akan dicek apakah data *user* ada di dalam *database*. Jika data *valid*, *user* akan diarahkan langsung ke halaman *admin*.

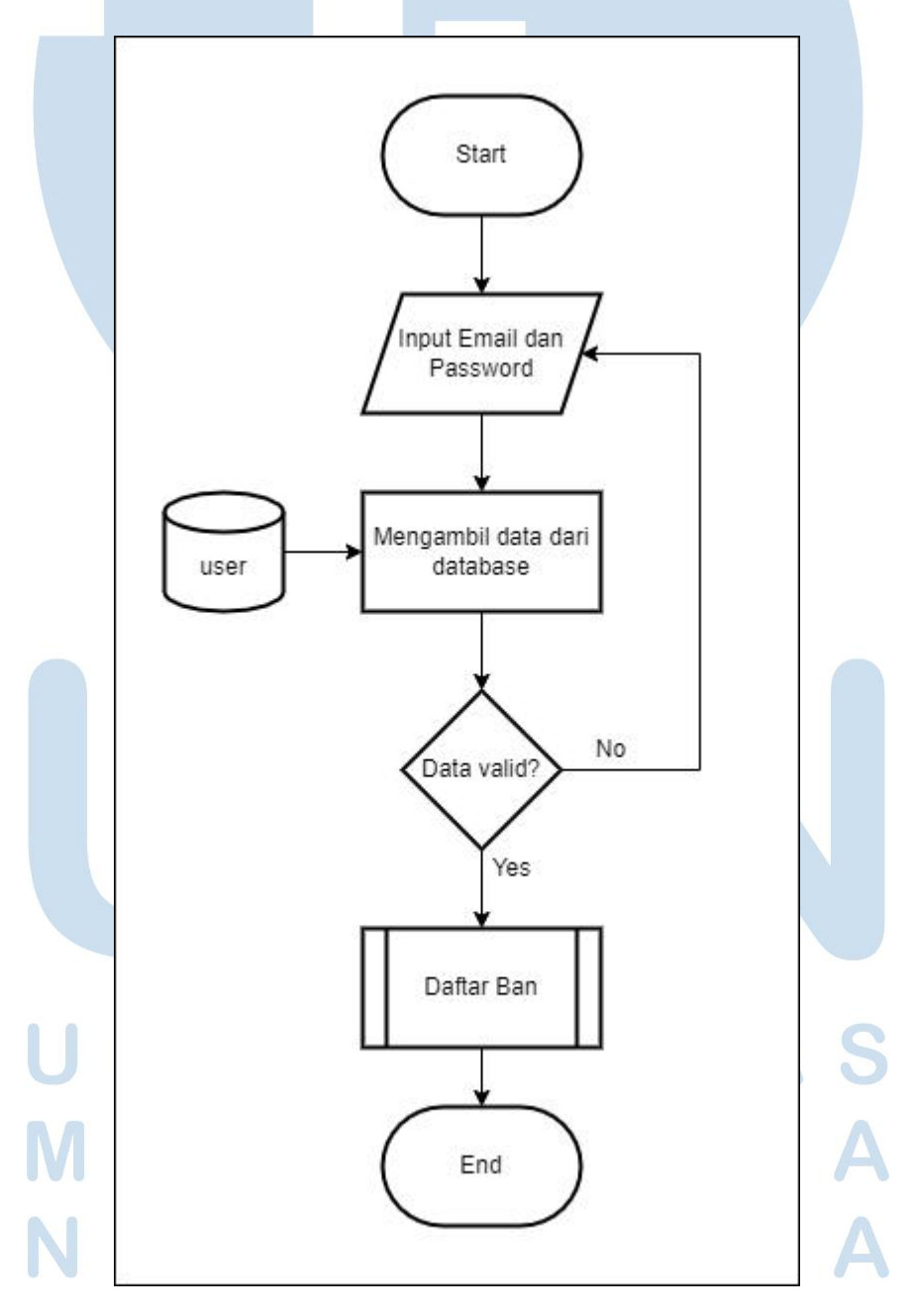

Gambar 3.12 Flowchart Login

Rancang Bangun Sistem…, Ivan Hermawan, Universitas Multimedia Nusantara 28

#### B.2. Flowchart Daftar Ban

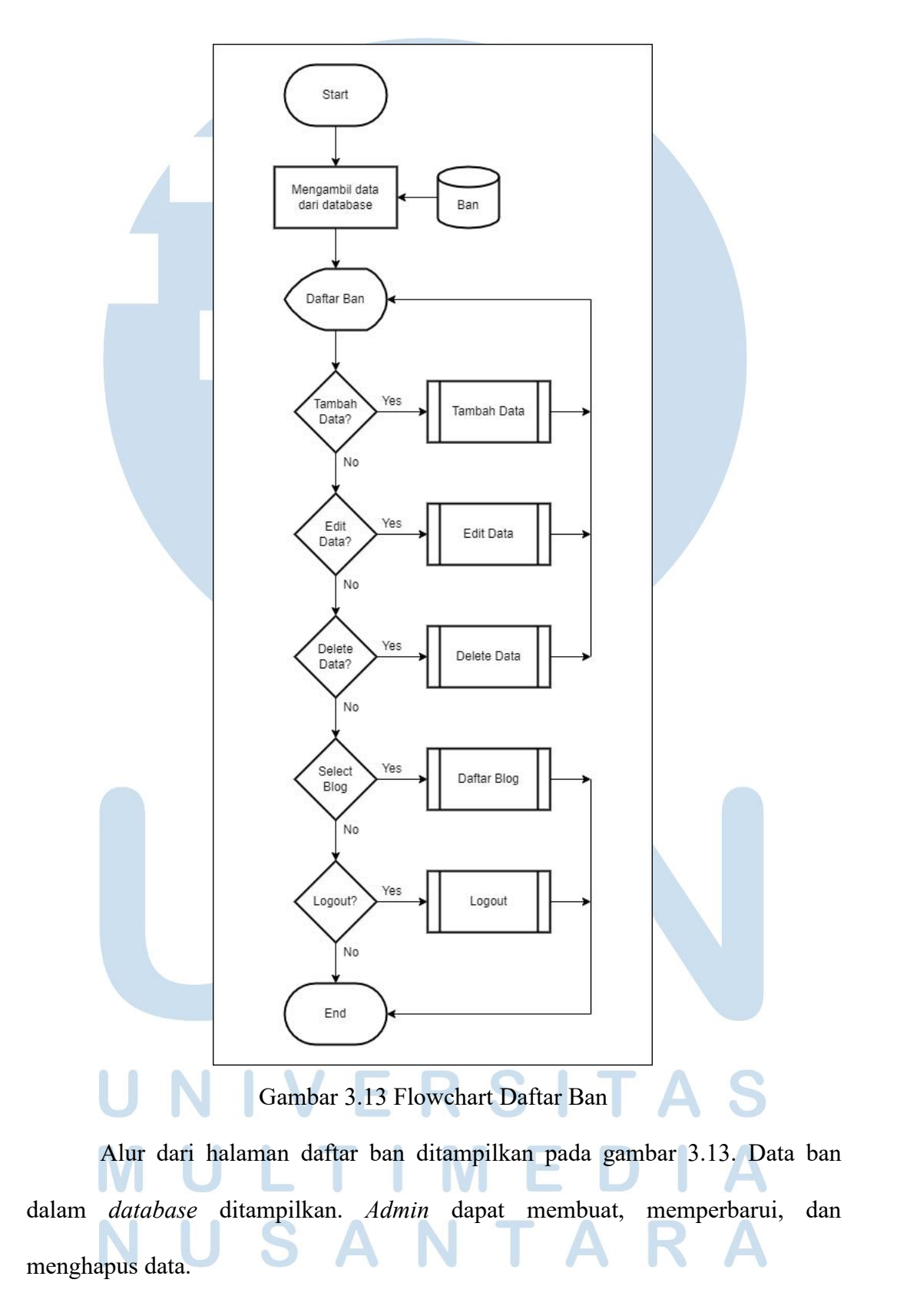

Rancang Bangun Sistem…, Ivan Hermawan, Universitas Multimedia Nusantara 29

#### B.3. Flowchart Daftar Blog

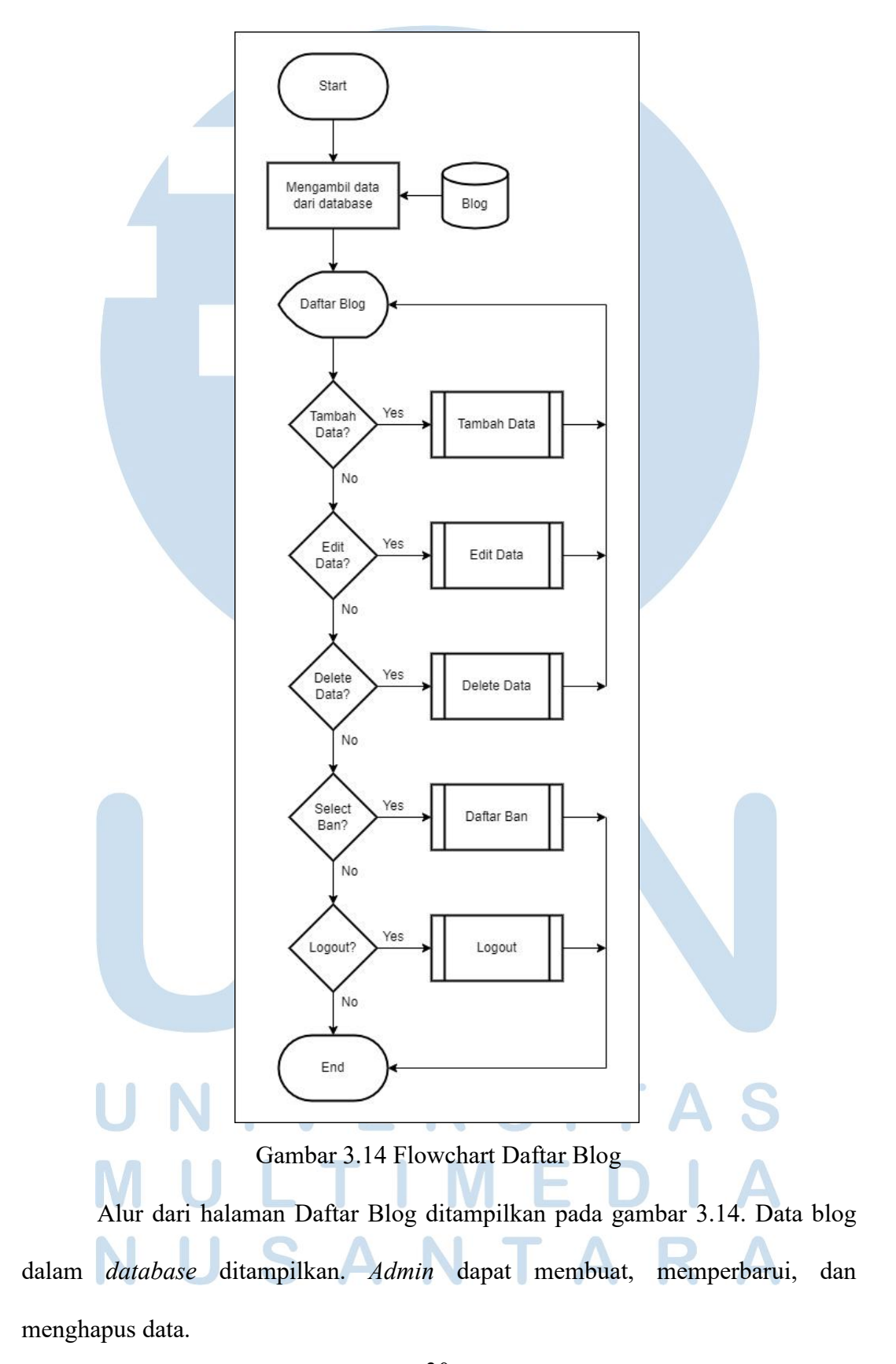

#### B.4. Flowchart Tambah Data

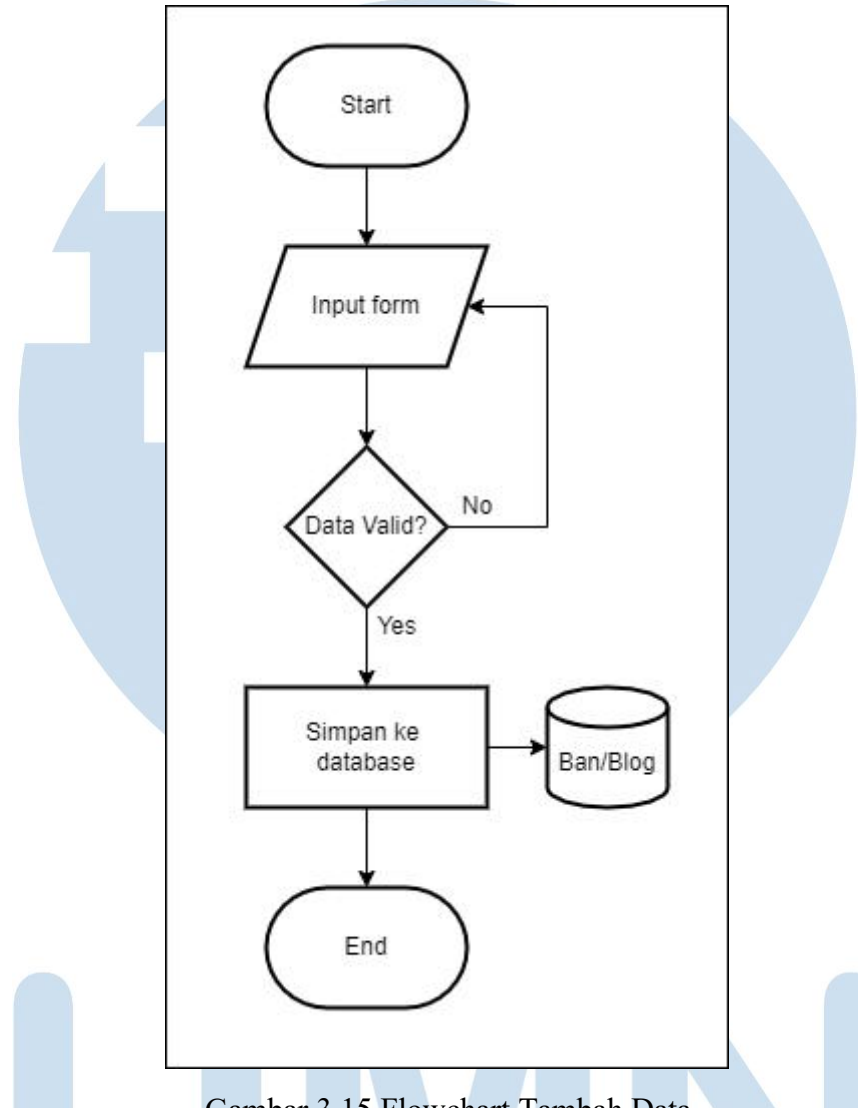

Gambar 3.15 Flowchart Tambah Data

Gambar 3.15 menunjukkan *flowchart* untuk Tambah Data. Inputan data dari *admin* kemudian disimpan dalam *database*.

#### I J ÷, R S U LTI ME TA F H S A N

#### B.5. Flowchart Edit Data

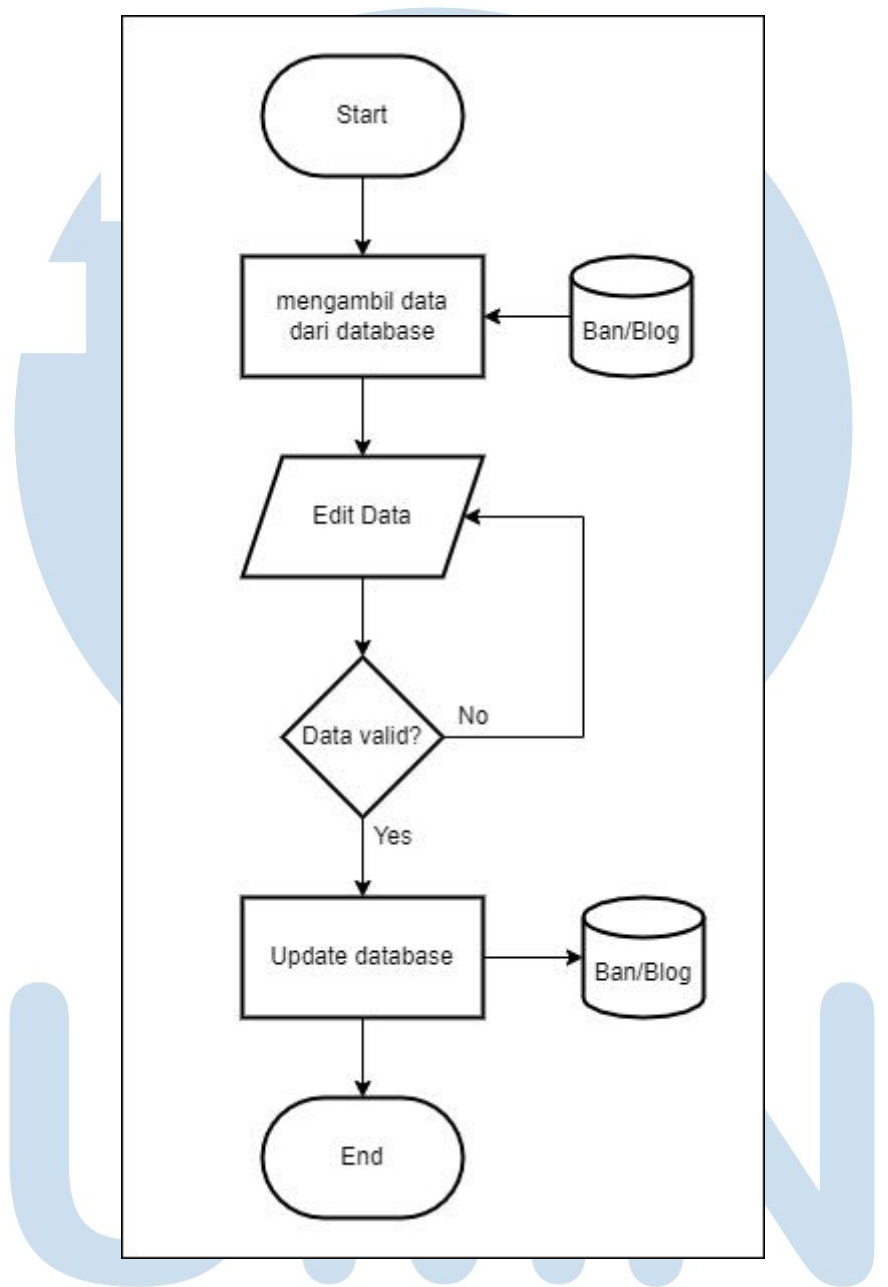

Gambar 3.16 Flowchart Edit Data

Gambar 3.16 menunjukkan *flowchart* untuk Edit Data. Perubahan data inputan dari *admin* kemudian disimpan dalam *database*.

Rancang Bangun Sistem…, Ivan Hermawan, Universitas Multimedia Nusantara 32

#### B.6. Flowchart Delete Data

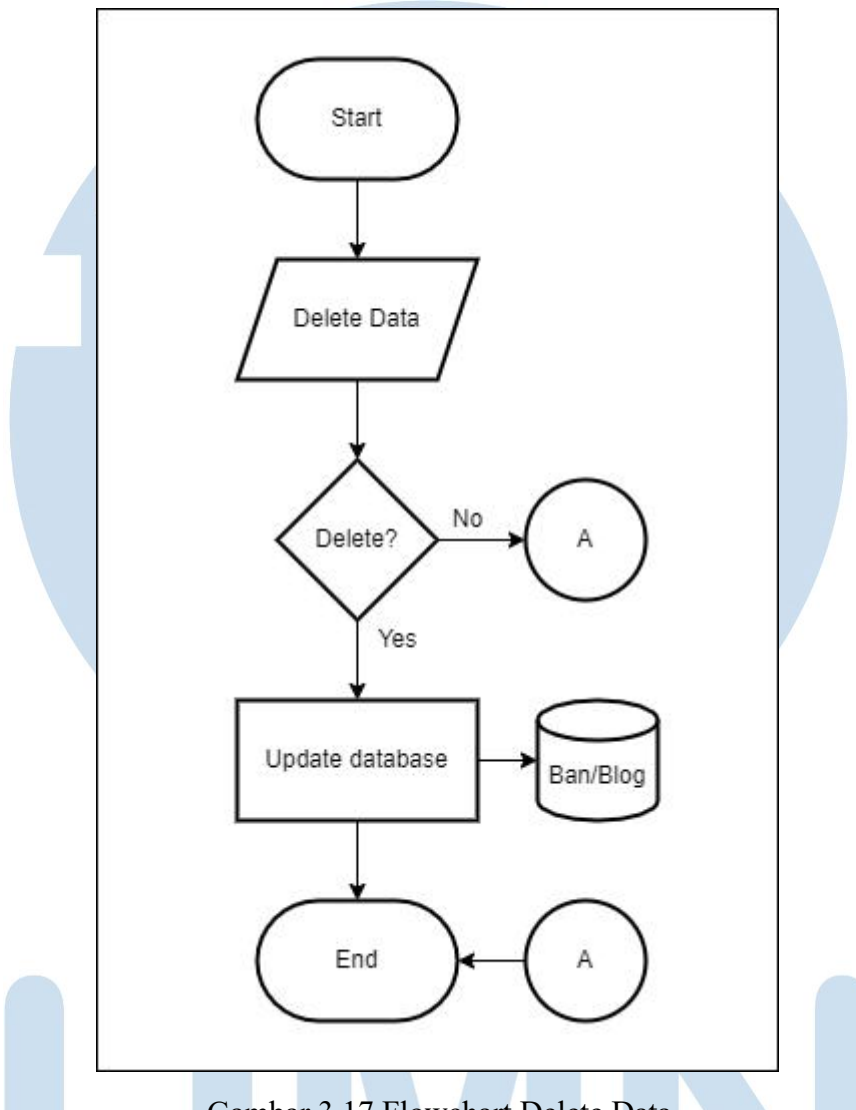

Gambar 3.17 Flowchart Delete Data

Gambar 3.17 menampilkan *flowchart* dari Delete Data. Data yang dipilih akan dihapus dari *database*. Data yang dipilih akan dicek melalui id, sistem akan menghapus data yang sesaui dengan id pilihan *user*.

#### B.7. Flowchart Logout

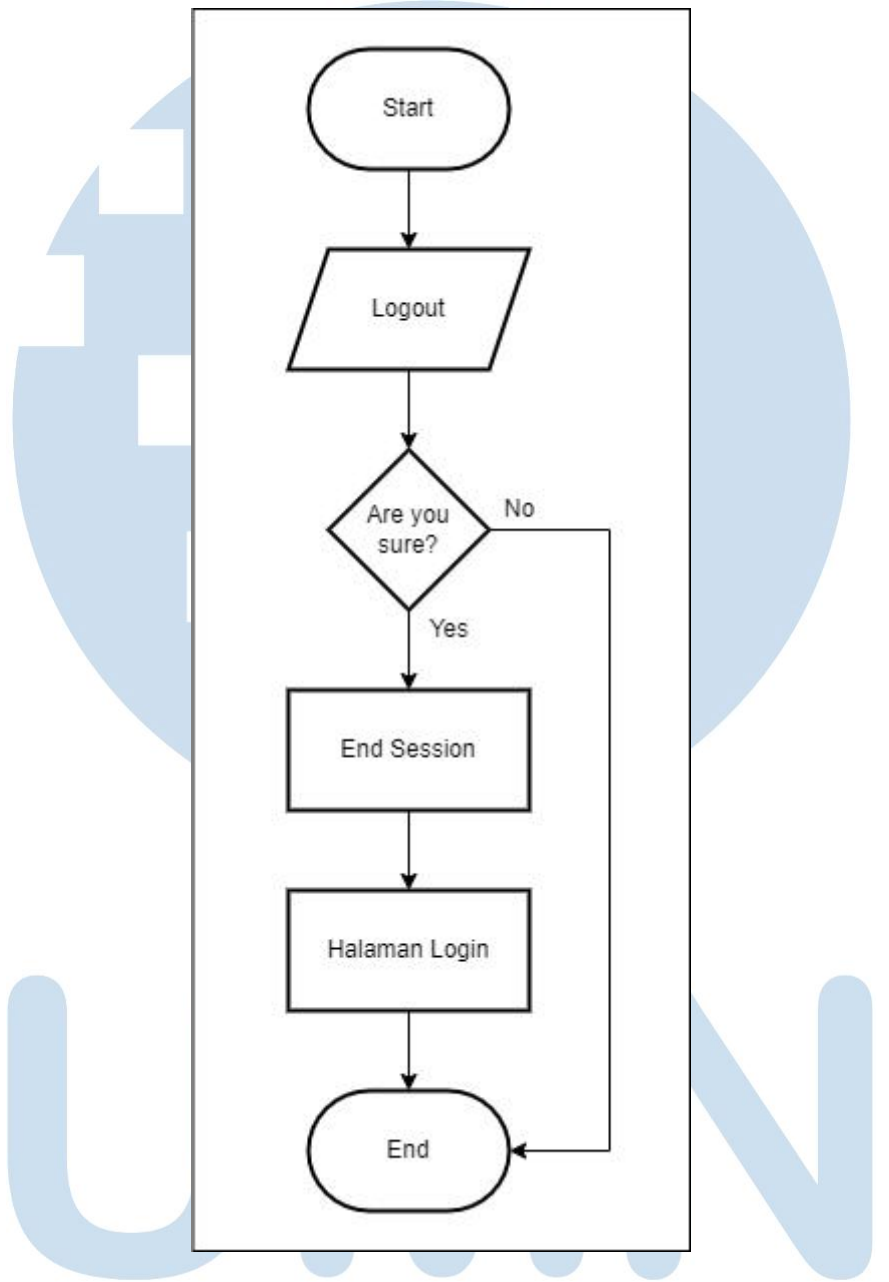

Gambar 3.18 Flowchart Logout

Alur dari prose Logout ditampilkan pada gambar 3.18. Ketika *user* melakukan *logout*, *session* akan dihapus kemudian akan diarahkan langsung ke halaman Login.

#### **3.2.3. Database Schema**

| ban             |         | kriteria ukuran |         | kriteria tipe  |         |
|-----------------|---------|-----------------|---------|----------------|---------|
| id ban          | int     | id ukuran       | int     | id tipe        | int     |
| nama ban        | varchar | nama_ukuran     | varchar | nama tipe      | varchar |
| gambar ban      | varchar | nilai ukuran    | varchar | nilai tipe     | varchar |
| keterangan ban  | varchar | bobot ukuran    | text    | bobot tipe     | text    |
| ukuran kategori | varchar |                 |         |                |         |
| ukuran nilai    | varchar |                 |         |                |         |
| ukuran bobot    | varchar | kriteria beban  |         | kriteria harga |         |
| tipe kategori   | varchar | id_beban        | int     | id_harga       | int     |
| tipe nilai      | varchar | nama_beban      | varchar | nama harga     | varchar |
| tipe bobot      | varchar | nilai beban     | varchar | nilai harga    | varchar |
| spek kategori   | varchar | bobot beban     | text    | bobot_harga    | text    |
| spek nilai      | varchar |                 |         |                |         |
| spek bobot      | varchar | <b>user</b>     |         | blog           |         |
| harga kategori  | varchar | id              | int     | id             | int     |
| harga nilai     | varchar | name            | varchar | judul          | varchar |
| harga bobot     | varchar | email           | varchar | isi            | varchar |
|                 |         | password        | varchar | gambar         | varchar |
|                 |         |                 |         | crete date     | date    |

Gambar 3.19 Database Schema

*Database schema* pada sistem yang dibuat ditampilkan pada gambar 3.19.

Terdapat 5 tabel antara lain ban, kriteria\_ukuran, kriteria\_tipe, kriteria\_beban, kriteria\_harga.

#### **3.2.4. Struktur Tabel**

A. Tabel ban

Struktur tabel ban ditampilkan pada tabel 3.1. Fungsi dari tabel ini untuk menyimpan data ban secara keseluruhan untuk digunakan oleh sistem rekomendasi yang dibuat.M

| <b>Name</b>     | <b>Type</b> | Length |
|-----------------|-------------|--------|
| id_ban          | Integer     | 11     |
| nama ban        | Varchar     | 100    |
| gambar ban      | Varchar     | 255    |
| keterangan ban  | Varchar     | 255    |
| ukuran_kategori | Varchar     | 20     |
| ukuran nilai    | Varchar     | 10     |
| ukuran bobot    | Varchar     | 10     |
| tipe_kategori   | Varchar     | 20     |
| tipe nilai      | Varchar     | 10     |
| tipe_bobot      | Varchar     | 10     |
| beban kategori  | Varchar     | 20     |
| beban nilai     | Varchar     | 10     |
| beban bobot     | Varchar     | 10     |
| harga kategori  | Varchar     | 20     |
| harga_nilai     | Varchar     | 10     |
| harga bobot     | Varchar     | 10     |

Tabel 3.1 Struktur Tabel ban

B. Tabel kriteria ukuran

|              | Tabel 3.2 Struktur Tabel kriteria ukuran |        |  |  |  |
|--------------|------------------------------------------|--------|--|--|--|
| <b>Name</b>  | <b>Type</b>                              | Length |  |  |  |
| id ukuran    | Integer                                  |        |  |  |  |
| nama ukuran  | Varchar                                  | 50     |  |  |  |
| nilai ukuran | Varchar                                  | $10 -$ |  |  |  |
| bobot ukuran | Text                                     |        |  |  |  |
|              |                                          |        |  |  |  |

 $\sim$  1

#### USANTARA N

Tabel 3.2 menampilkan struktur tabel dari kriteria\_ukuran. Fungsi dari tabel ini untuk menyimpan data kriteria ukuran untuk digunakan oleh sistem rekomendasi yang dibuat.

C. Tabel kriteria\_tipe

| <b>Name</b> | <b>Type</b> | Length                   |
|-------------|-------------|--------------------------|
| id_tipe     | Integer     | 11                       |
| nama_tipe   | Varchar     | 50                       |
| nilai_tipe  | Varchar     | 10                       |
| bobot_tipe  | Text        | $\overline{\phantom{0}}$ |

Tabel 3.3 Struktur Tabel kriteria\_tipe

Tabel 3.3 menampilkan struktur tabel dari kriteria\_tipe. Fungsi dari tabel ini untuk menyimpan data kriteria tipe untuk digunakan oleh sistem rekomendasi yang dibuat.ipe yang digunakan dalam sistem rekomendasi yang dibuat.

D. Tabel kriteria\_beban

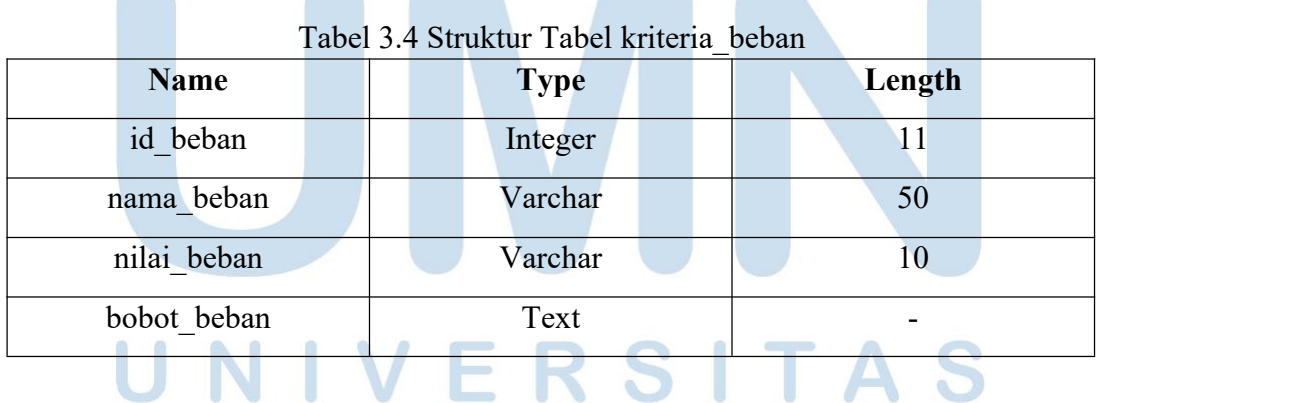

Tabel 3.4 menampilkan struktur tabel kriteria\_beban. Fungsi dari tabel ini untuk menyimpan data kriteria beban untuk digunakan oleh sistem rekomendasi yang dibuat.

#### E. Tabel kriteria\_harga

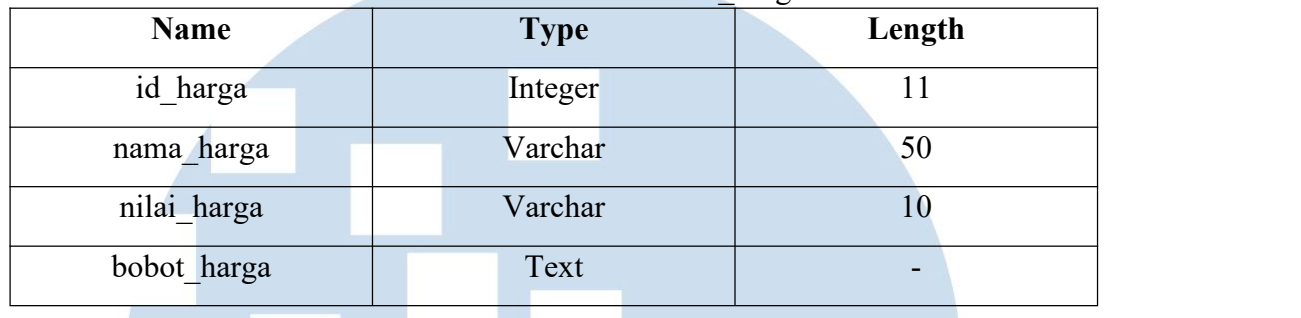

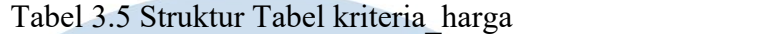

Struktur tabel kriteria\_harga ditampilkan pada tabel 3.5. Fungsi dari tabel ini untuk menyimpan data kriteria harga untuk digunakan oleh sistem rekomendasi yang dibuat.

F. Tabel user

| <b>Name</b> | <b>Type</b> | Length |
|-------------|-------------|--------|
| 1d          | Integer     |        |
| name        | Varchar     | 100    |
| email       | Varchar     | 255    |
| password    | Varchar     | 255    |

Struktur tabel user ditampilkan pada tabel 3.6. Fungsi dari tabel ini untuk menyimpan data *user* admin untuk digunakan oleh sistem rekomendasi yang dibuat.S A N

#### G. Tabel blog

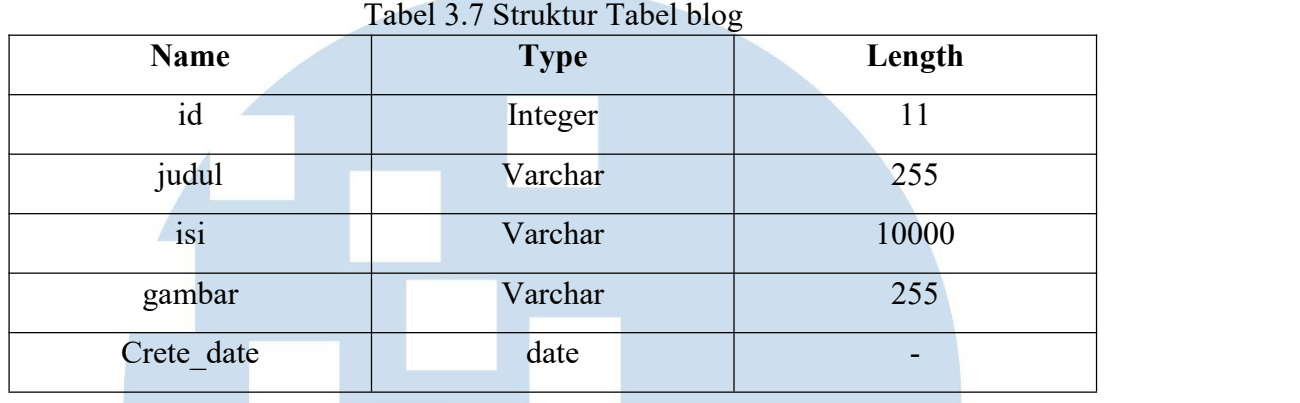

Struktur tabel blog ditampilkan pada tabel 3.7. Fungsi dari tabel ini untuk menyimpan data blog untuk digunakan oleh sistem rekomendasi yang dibuat.

#### **3.2.5. Rancangan Antarmuka**

A. Halaman Home

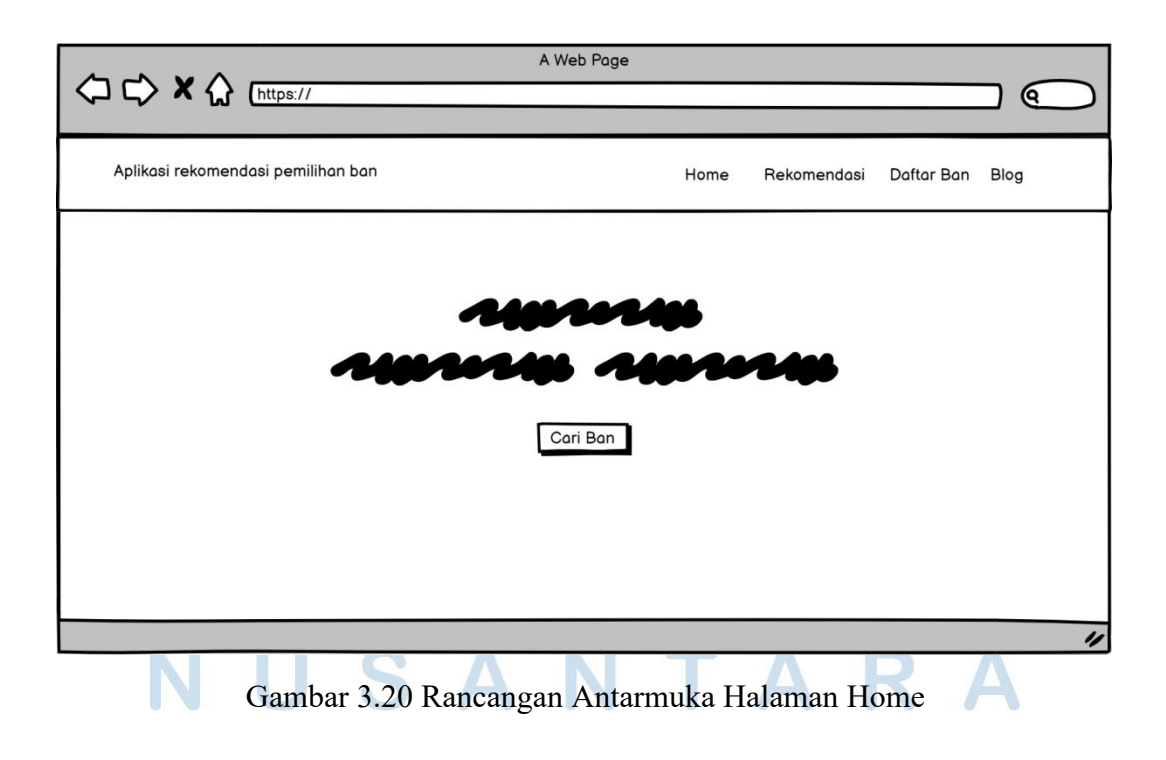

Rancangan antarmuka untuk halaman Home ditampilkan pada gambar 3.20. Terdapat *button* yang akan mengarahkan langsung *user* ke halaman rekomendasi.

B. Halaman Rekomendasi

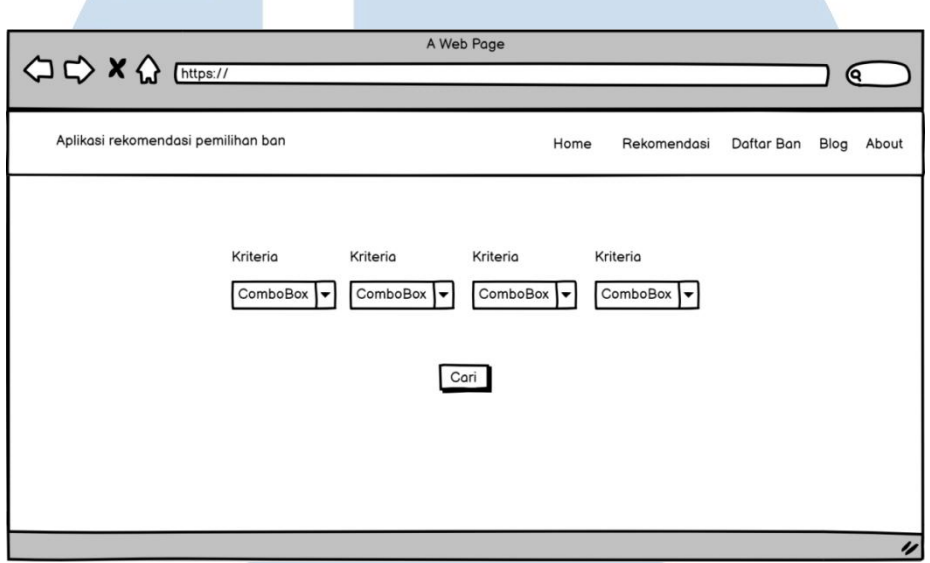

Gambar 3.21 Rancangan Antarmuka Halaman Rekomendasi

Rancangan antarmuka untuk halaman Rekomendasi ditampilkan pada gambar 3.21. Terdapat *form* kriteria yang akan diisi oleh *user*. Setelah *button* cari diklik akan menampilkan data hasil rekomendasi sesuai dengan kriteria yang dipilih.

# N S

#### C. Halaman Hasil

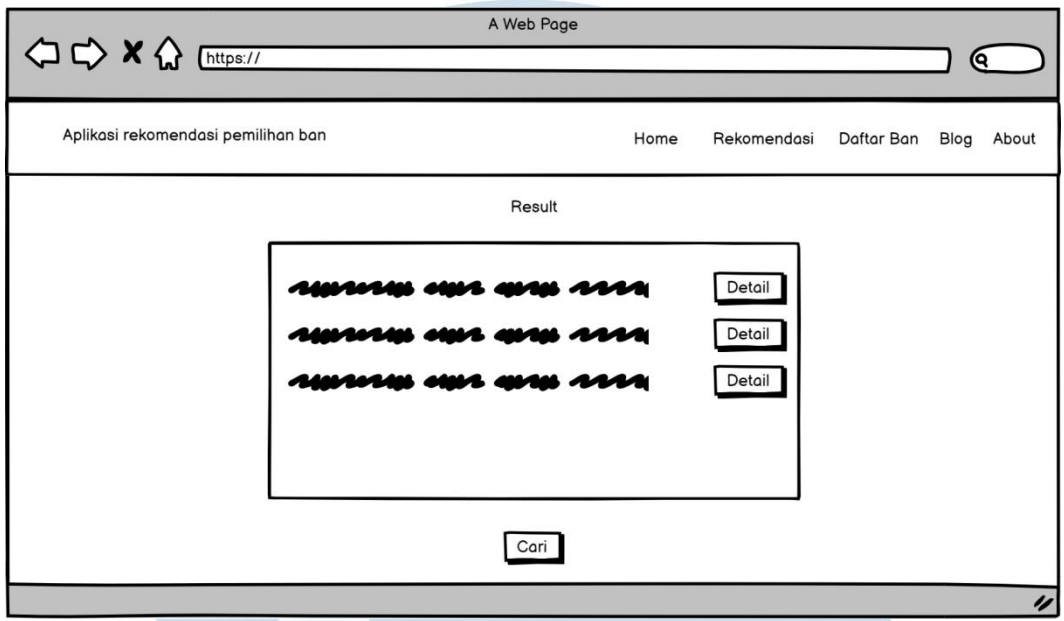

Gambar 3.22 Rancangan Antarmuka Halaman Hasil

Rancangan antarmuka halaman hasil ditampilkan pada gambar 3.22. Menampilkan hasil dari dari perhitungan berdasarkan kriteria yang dipilih.

D. Halaman Ban

Rancangan antarmuka untuk halaman Ban ditampilkan pada gambar 3.23. Semua data ban yang ada di dalam database akan ditampilkan pada halaman ini.

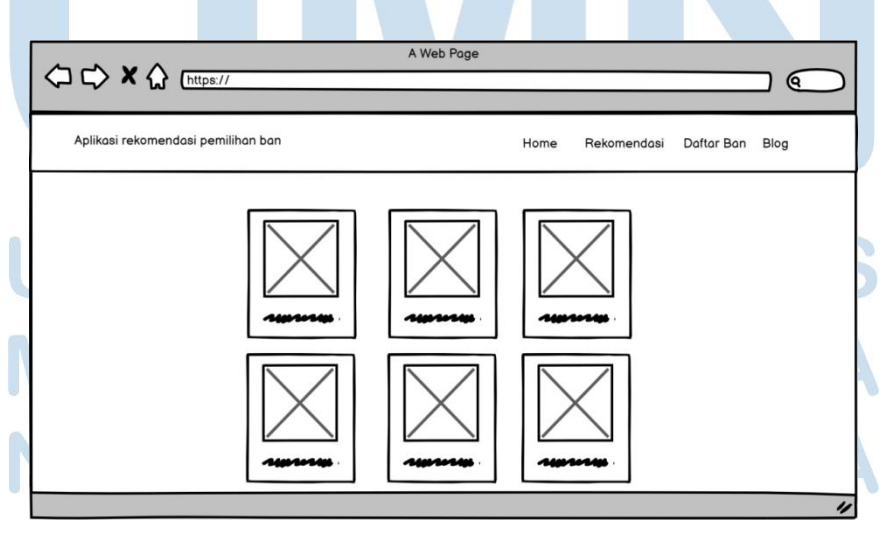

Gambar 3.23 Rancangan Antarmuka Halaman Ban

41

#### E. Halaman Blog

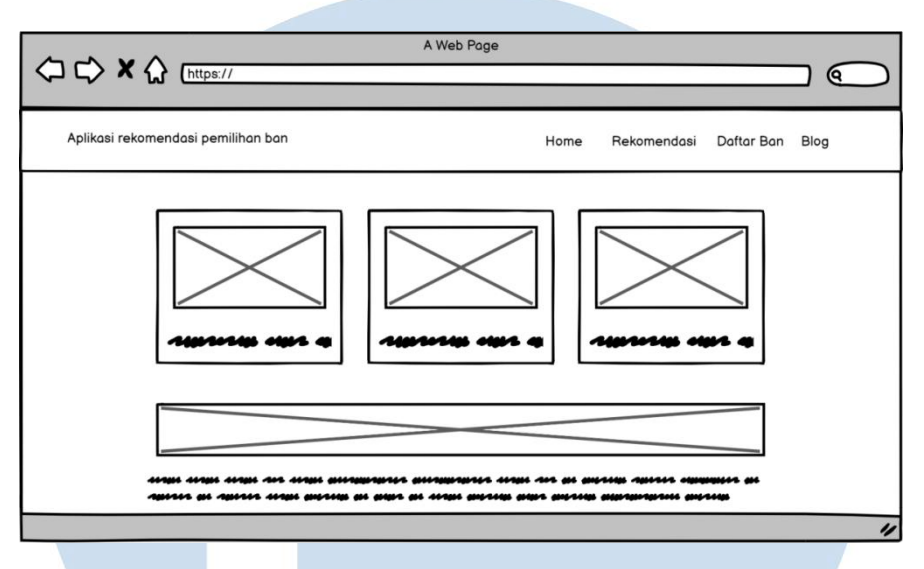

Gambar 3.24 Rancangan Antarmuka Halaman Blog.

Rancangan antarmuka untuk halaman Blog ditampilkan pada gambar 3.24.

Pada halaman ini akan ditampilkan artikel yang berkaitan dengan ban.

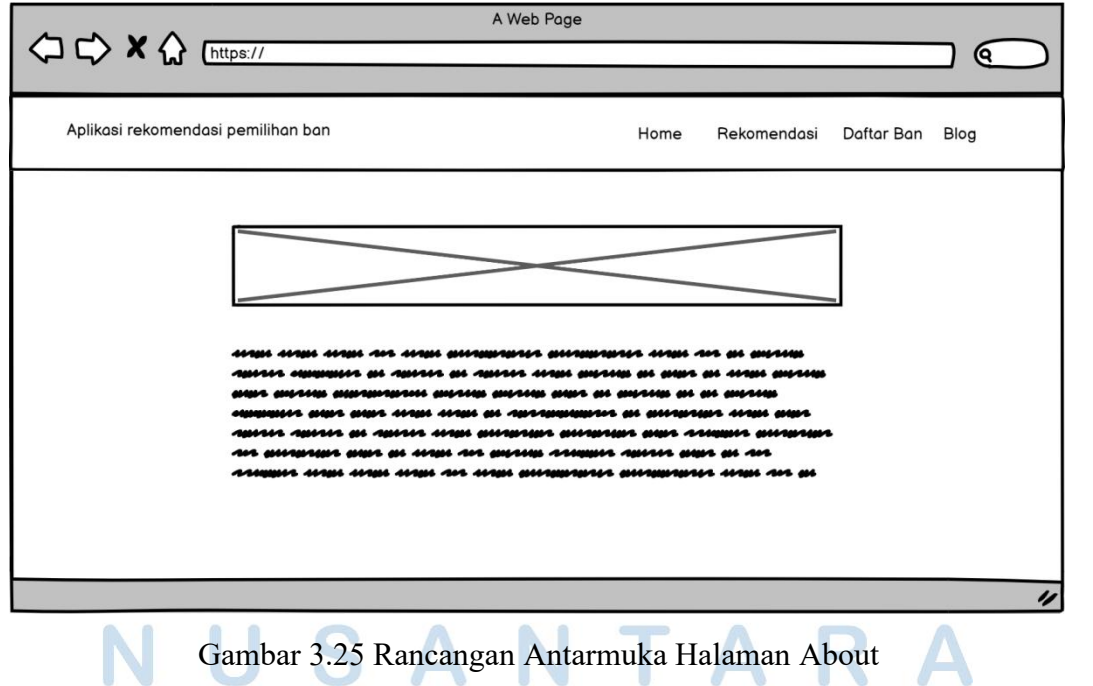

F. Halaman About

Rancangan antarmuka untuk halaman About ditunjukkan pada gambar 3.25. Menampilkan informasi mengenai aplikasi yang dibuat.

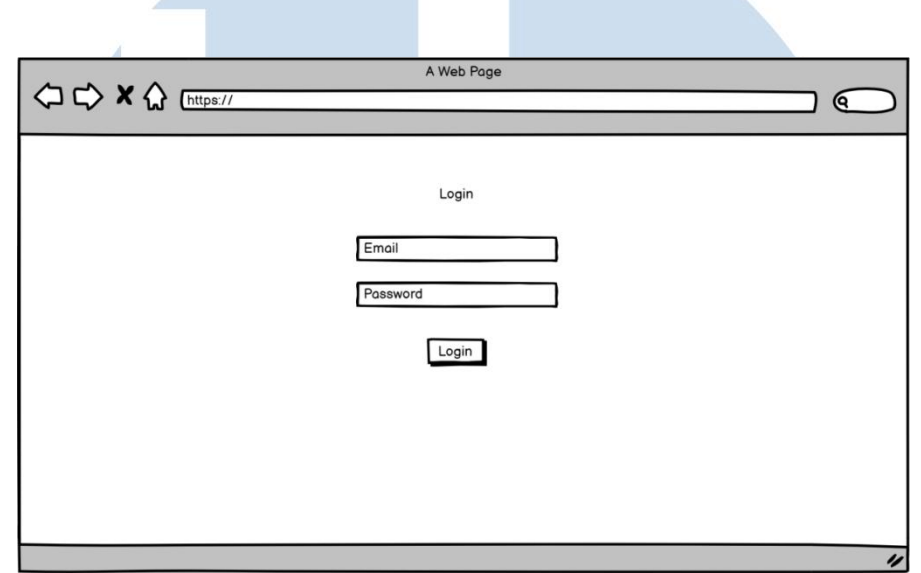

G. Halaman Login

Gambar 3.26 Rancangan Antarmuka Halaman Login

Rancangan antarmuka untuk halaman Login ditampilkan pada gambar 3.26. Digunakan oleh *admin* untuk masuk ke dalam halaman *admin*. *User* diminta untuk mengisi *email* dan *password*. Jika data *valid*, *user* akan di arahkan ke halaman utama *admin*.

#### H. Halaman Admin

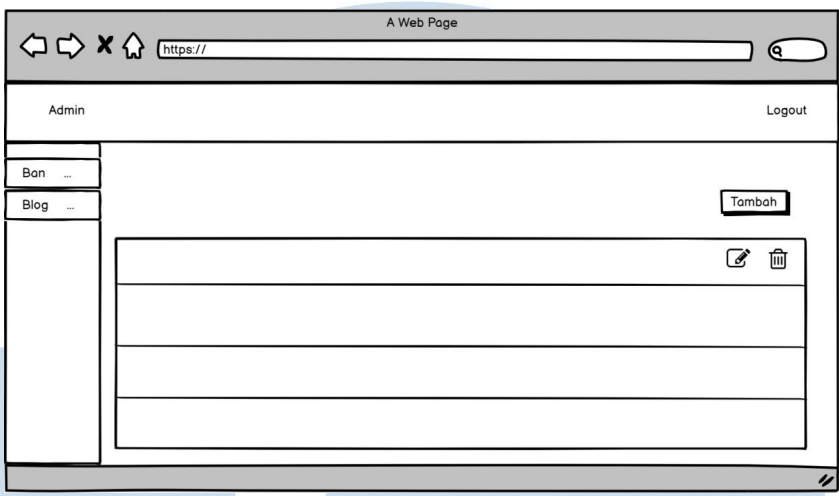

Gambar 3.27 Rancangan Antarmuka Halaman Admin

Rancangan antarmuka untuk halaman Admin ditampilkan pada gambar 3.27. Menampilkan data tabel dari daftar ban dan *blog*. *Admin* dapat membuat, memperbarui, dan menghapus data.

#### I. Halaman Tambah Data

Rancangan antarmuka untuk halaman Tambah Data ditampilkan pada gambar 3.28. Menampilkan *form* untuk meng-*input* data dari ban maupun *blog*.

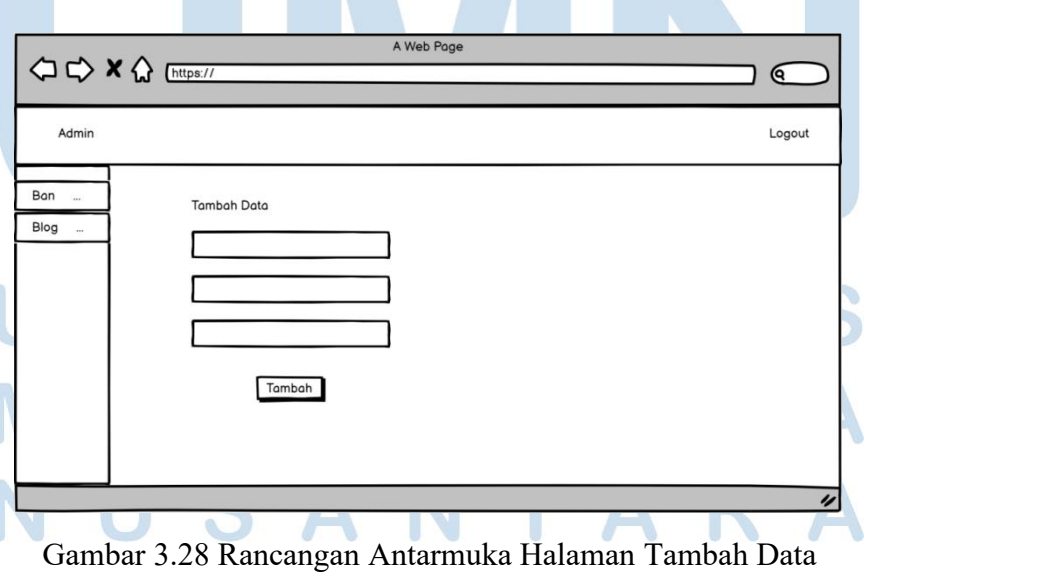

Rancang Bangun Sistem…, Ivan Hermawan, Universitas Multimedia Nusantara 44

#### J. Halaman Edit Data

Rancangan Antarmuka untuk halaman Edit Data ditampilkan pada gambar 3.29. Menampilkan *form* untuk mengubah informasi yang ada. Kemudian informasi akan disimpan sekali lagi ke dalam *database*.

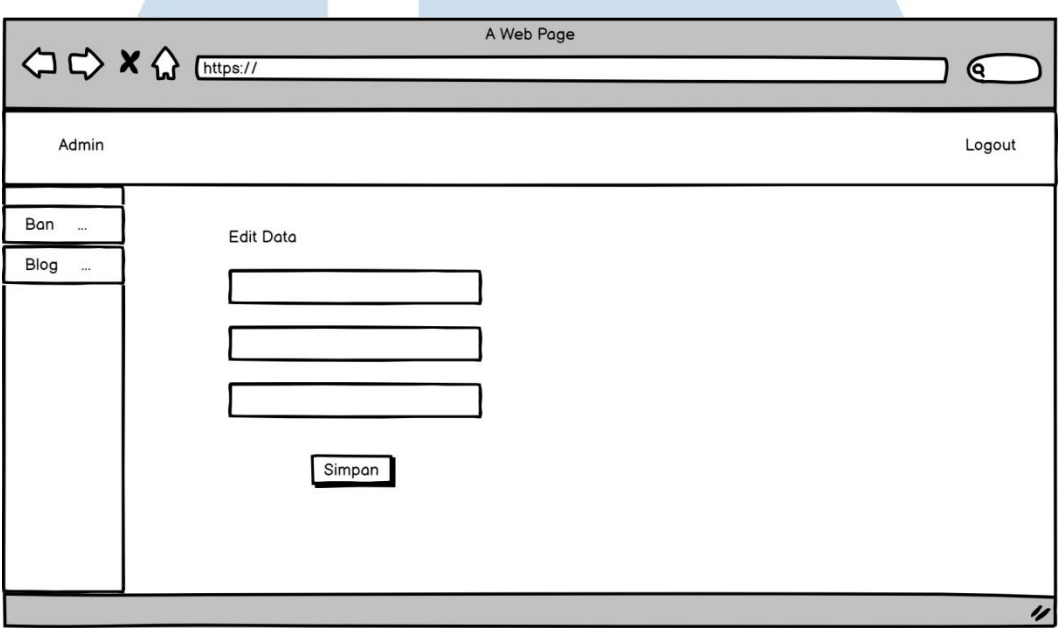

Gambar 3.29 Rancangan Antarmuka Halaman Edit Data

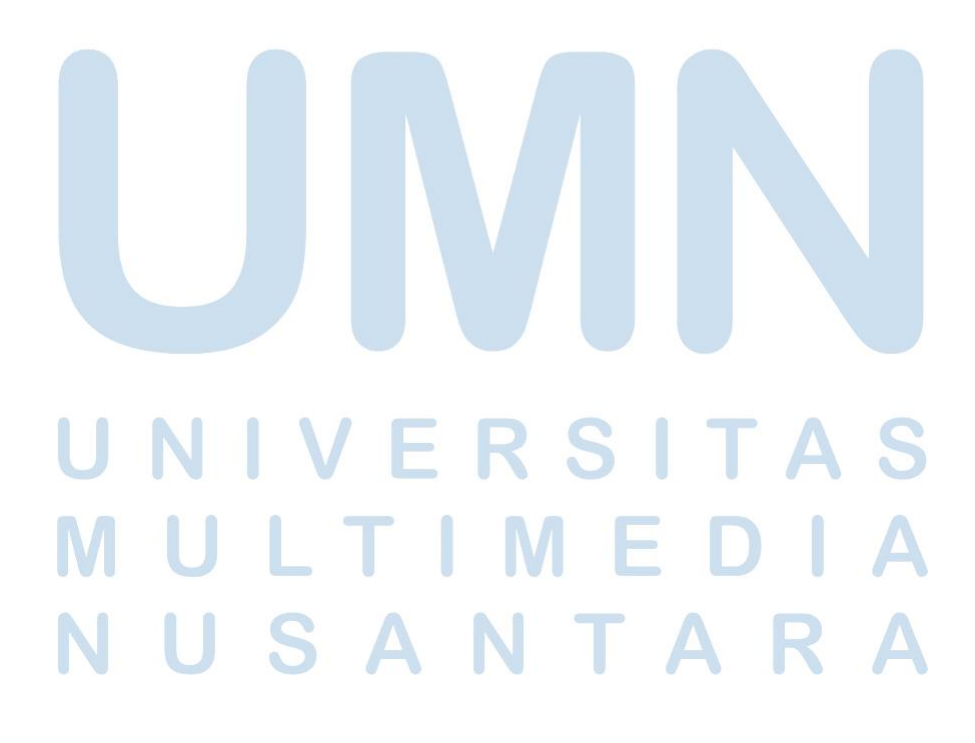